# Speak 410 Jabra

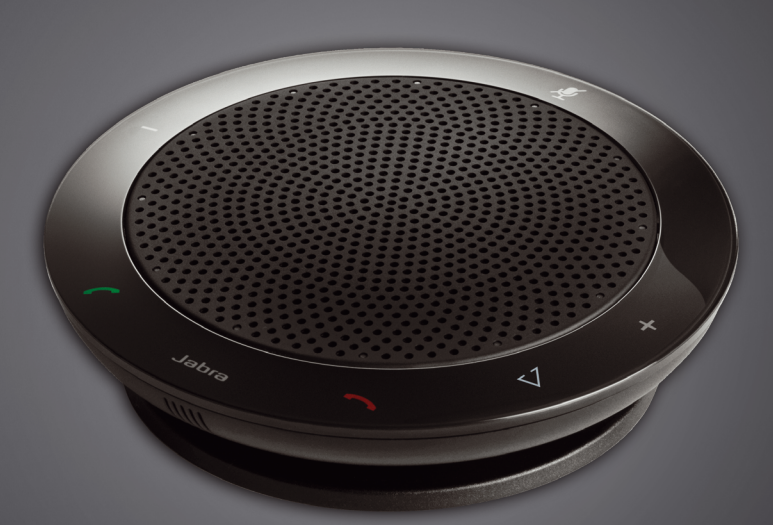

## <u>Jabra <sup>GN</sup></u> , , , , , , , , , , Gebruikershandleiding

**GN Making Life Sound Better** 

### **INHOUD**

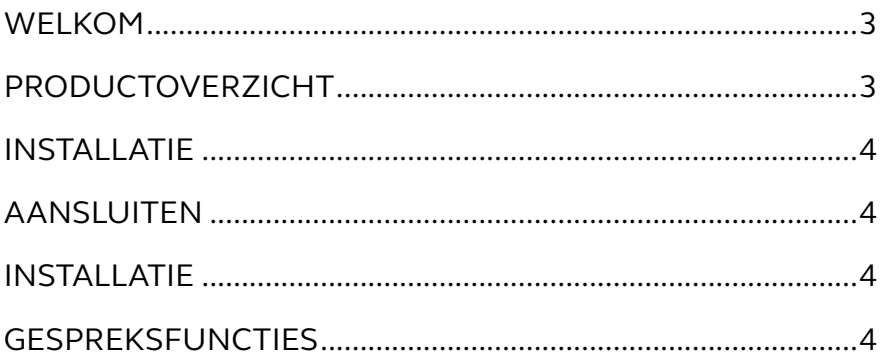

### <span id="page-2-0"></span>WELKOM

Gefeliciteerd met de aankoop van uw nieuwe Jabra SPEAK 410. We zijn ervan overtuigd dat u onder de indruk zult zijn van de vele functies en de hoge mate van gebruikersvriendelijkheid.

#### **Functies van de Jabra SPEAK 410**

- Breedbandaudio voor een uitzonderlijke geluidskwaliteit.
- Omni-directionele microfoon.
- Volledig geïntegreerde gespreksbedieningssfuncties voor softphone-bediening op afstand.
- Wisselgesprek (vereist ondersteunde soft-phone met wisselgesprekfunctionaliteit).
- Lampjes en audioindicatoren.
- Snelkeuze met Smart-toets\* (moet ingeschakeld zijn in Jabra Direct. Ondersteunde softphone met snelkeuzefunctionaliteit vereist).

### PRODUCTOVERZICHT

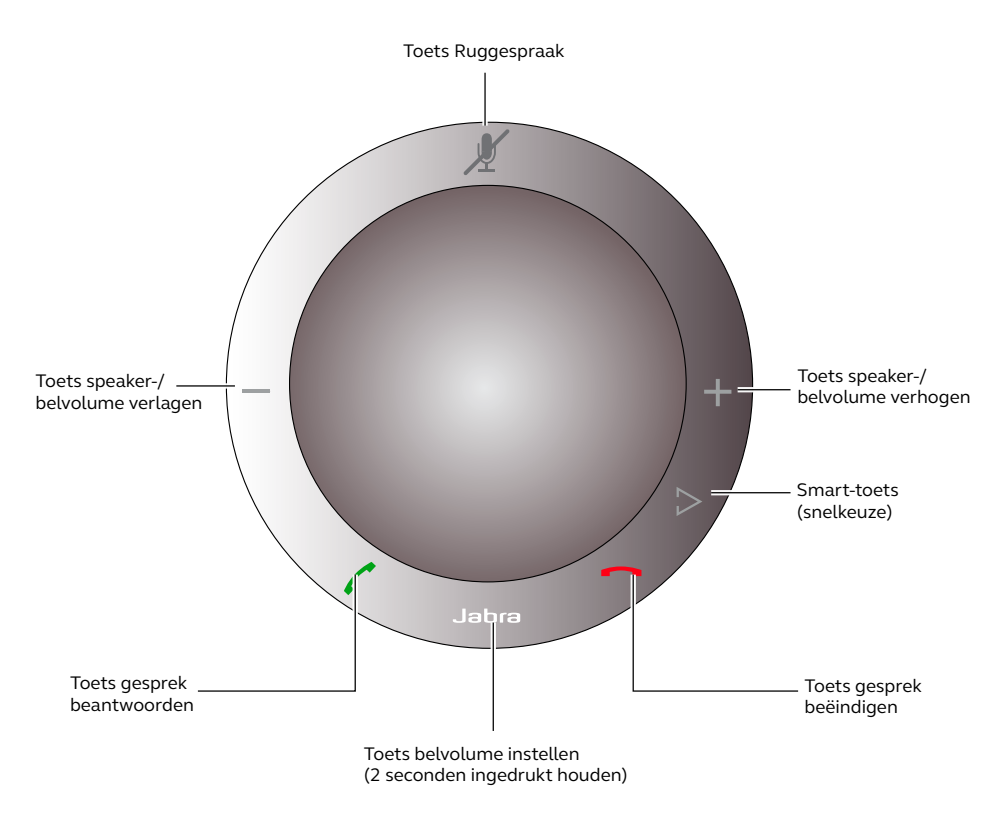

\*Nieuwere Speak 410-varianten (met de Smart-toets) hebben een versie-id die begint met een B of hoger. Oudere Speak 410-varianten (zonder Smart-toets) hebben een versie-id die begint met een A.

U kunt de ver.-id vinden onderop de Speak 410.

### <span id="page-3-0"></span>INSTALLATIE

### **Jabra Direct**

Jabra Direct is een verzameling software die is ontworpen ter ondersteuning van de Jabra SPEAK 410. Download en installeer Jabra Direct van www.jabra.com/pcsuite.

### AANSLUITEN

Voor het aansluiten van de Jabra SPEAK 410 verbindt u de USB-kabel van de luidsprekertelefoon met een beschikbare USB-poort op een pc of een USB-hub met eigen voeding. Het Jabra-lampje licht wit op om aan te geven dat de luidsprekertelefoon is aangesloten en ingeschakeld.

*Opmerking*: De luidsprekertelefoon moet zijn aangesloten op een pc-hub of USB met eigen voeding, en niet op een USB-poort met busvoeding (zoals een toetsenbord met geïntegreerde USB).

### INSTALLATIE

Wanneer de Jabra SPEAK 410 wordt aangesloten op een pc, wordt de luidsprekertelefoon automatisch door Windows ingesteld als het standaard geluidsapparaat.

Om het standaard geluidsapparaat handmatig in Windows te wijzigen, gaat u als volgt te werk:

- 1. Klik in Windows op **Start** en open het Windows **Configuratiescherm**.
- 2. Open **Geluiden en audio-apparaten** en selecteer het tabblad **Audio**.
- 3. Onder Geluid afspelen en Geluid opnemen stelt u het gewenste geluidsapparaat in als standaardapparaat. Klik op Toepassen om de instellingen op te slaan.

### GESPREKSFUNCTIES

#### **Basisfuncties**

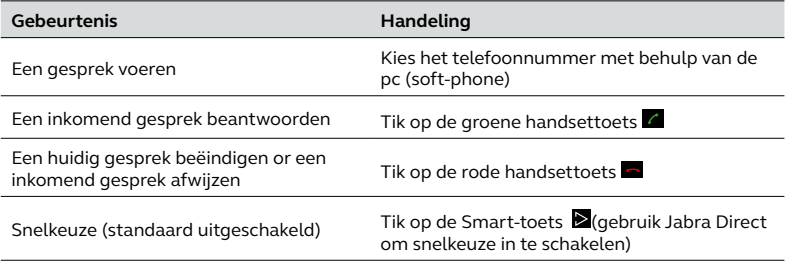

#### **De microfoon in- en uitschakelen**

Tik op de toets Ruggespraak **ze om te schakelen tussen microfoon inschakelen/uitschakelen. Wanneer de** microfoon is uitgeschakeld, lichten alle lampjes op. Wanneer de luidsprekertelefoon overgaat, of wanneer een gesprek wordt beëindigd, wordt de microfoon altijd weer ingeschakeld.

#### **Het luidsprekervolume verhogen/verlagen**

Tik op de +/- toetsen (of houd ze ingedrukt).

Het volume van de luidsprekertelefoon heeft twaalf standen, aangegeven door een cirkel van twaalf witte lampjes op de luidsprekertelefoon.

### **Het beltoonvolume verhogen/verlagen**

- 1. Houd de Jabra-toets gedurende 2 seconden ingedrukt. De lampjes lichten geel op en de luidsprekertelefoon laat het huidige beltoonvolume horen.
- 2. Tik op de +/- toetsen (of houd ze ingedrukt) om het beltoonvolume aan te passen.
- 3. Tik op de Jabra-toets, of druk gedurende 2 seconden op geen enkele toets, om het nieuwe beltoonvolume toe te passen.

*Opmerking*: Wanneer de luidsprekertelefoon overgaat, tikt u op de +/- toetsen (of houdt u ze ingedrukt) om het beltoonvolume te verhogen/verlagen.

#### **Wisselgesprek**

Tijdens een wisselgesprek wordt een huidig gesprek altijd in de wacht gezet en wordt het inkomende gesprek beantwoord. Daarnaast is het mogelijk om te schakelen tussen het gesprek in de wacht en het huidige gesprek. Alleen ondersteunde soft-phones met wisselgesprekfunctionaliteit.

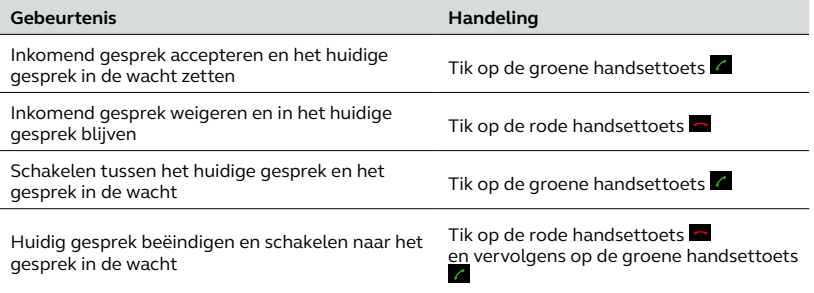

#### **Muziek beluisteren**

Als u met de luidsprekertelefoon naar muziek wilt luisteren die op een pc wordt afgespeeld, moet de Jabra SPEAK 410 in Windows worden ingesteld als het standaardapparaat voor het afspelen van geluid.

- 1. Open het Windows **Configuratiescherm** en dubbelklik op **Geluid en audio-apparaten**.
- 2. Selecteer het tabblad 'Audio' en stel de Jabra SEPAK 410 in als standaardapparaat voor het afspelen van geluid. Klik op Toepassen om uw instellingen op te slaan.

De muziek die op de pc wordt afgespeeld, is nu te horen via de aangesloten luidsprekertelefoon.

© 2010 GN Audio A/S. All rights reserved. Jabra® is a trademark of GN Audio A/S. All other trademarks included herein are the property of their respective owners. (Design and specifications subject to change without notice).

Made in China MODEL: PHS001U

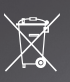